# **Build and Source Control - Feature #4147**

# **Improve Gradle build for offline use**

07/11/2019 05:33 AM - Hynek Cihlar

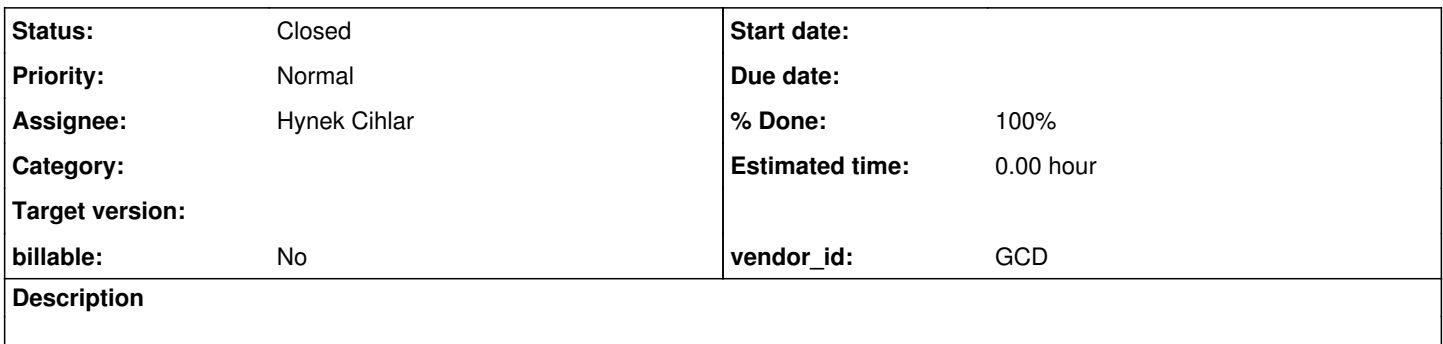

## **History**

### **#1 - 07/11/2019 06:10 AM - Hynek Cihlar**

*- Subject changed from Lock dependencies resolved with Gradle to Improve Gradle build for offline use*

# **#2 - 07/11/2019 06:29 AM - Hynek Cihlar**

Current issues:

- Gradle wrapper or a Gradle distribution must must be downloaded before Gradle build can be run.
- Current approach of copying the Gradle cache doesn't seem to handle the cases when a modul version is changed by Gradle during dependency resolution.
- Current approach of copying the Gradle cache may break when the Gradle cache format changes.

The solution:

- Download the Gradle wrapper binaries and put them in the dependency zip archive, change the Gradle wrapper url to point to local file system (local-repo). Modify distributionUrl in gradle-wrapper.properties.
- In the build script initialize the configurations conditionally either using the module name dependency syntax or directly from files on the local file system depending whether in online mode or not. Something like the below.

```
dependencies {
        if (gradle.startParameter.isOffline()) {
                 fwdLocalLibs fileTree(dir: localLibs)
        } else {
                fwdClient group: 'com.twelvemonkeys.common', name: 'common-image', version: '3.1.2'
        }
}
```
• Create the local lib dir by copying the resolved files directly from the configurations.

```
task refreshLocalLibs(dependsOn: 'deleteLocalLibs') << {
         ['fwdAllCompile', 'fwdAllRuntime'].each { cfg ->
                   copy {
                              from configurations.getByName(cfg).files
                              into "${localLibs}/${cfg}" 
        \longrightarrow\left\{\begin{array}{cc}1&1\\1&1\end{array}\right\}}
```
## **#3 - 07/17/2019 04:59 PM - Hynek Cihlar**

*- File build.gradle added*

The ideas above are implemented in the attached build.gradle. The changes are based on the FWD version 3.2.0. The changes were tested on Linux and Windows with and without internet connectivity, with fresh Gradle installs of versions 3.5 and 5.5.

### **#4 - 07/17/2019 05:35 PM - Hynek Cihlar**

Another version of build.gradle attached. I added the task fetchGradle which will fetch the Gradle distribution to the lib dir. This file will be used as the distribution url for the Gradle wrapper script during offline build.

To use the distribution on a fresh system without internet connectivity set the property distributionUrl in gradle/wrapper/gradle-wrapper.properties to ../../lib/gradle-3.0-bin.zip.

## **#5 - 07/17/2019 05:35 PM - Hynek Cihlar**

*- File build.gradle added*

Hynek Cihlar wrote:

Another version of build.gradle attached.

And the file.

# **#6 - 07/17/2019 06:44 PM - Greg Shah**

I'm good with the changes.

# **#7 - 07/18/2019 04:55 AM - Hynek Cihlar**

I created task branch 4147a from version FWD 3.2.0 (trunk revision 11281). Checked in "Fix to allow locale definition to work on newer Linux versions (e.g. Ubuntu 18.04 and later). These changes also work on older Linux versions. Refs [#3960.](https://proj.goldencode.com/issues/3960)" from task branch 4069a (revision 11333).

Also checked in the attached build.gradle and increased version in version.properties to 3.2.1.

With the changes during the release process, instead of calling createLocalRepo Gradle task call the tasks fetchDependencies and fetchGradle in this order. The dependencies will be fetched to the lib dir, zip this dir and use this as the dependencies archive.

To build on an offline system, set the property distributionUrl in gradle/wrapper/gradle-wrapper.properties to ../../lib/gradle-3.0-bin.zip and use the --offline Gradle parameter.

I'll update the wiki doc. Btw., shouldn't we document the release process on the wiki, too?

## **#8 - 07/18/2019 05:04 AM - Hynek Cihlar**

With the new lib layout some jar files will be duplicated (cca 100 MB of duplicated size). Unfortunately zip doesn't allow a deduplication strategy, but other archive formats do. See [https://stackoverflow.com/questions/27457326/compressing-a-folder-with-many-duplicated-files.](https://stackoverflow.com/questions/27457326/compressing-a-folder-with-many-duplicated-files)

### **#9 - 10/23/2019 02:36 PM - Greg Shah**

I've merged the build.gradle changes into 4069a revision 11434.

Hynek: Please review.

## **#10 - 10/23/2019 03:24 PM - Greg Shah**

With the changes during the release process, instead of calling createLocalRepo Gradle task call the tasks fetchDependencies and fetchGradle in this order. The dependencies will be fetched to the lib dir, zip this dir and use this as the dependencies archive.

I'm trying to release v3.2.1 but the normal ./gradlew core does not populate lib/ with anything, that directory is empty. How do I capture it?

### **#11 - 10/23/2019 03:46 PM - Hynek Cihlar**

Greg Shah wrote:

With the changes during the release process, instead of calling createLocalRepo Gradle task call the tasks fetchDependencies and fetchGradle in this order. The dependencies will be fetched to the lib dir, zip this dir and use this as the dependencies archive.

I'm trying to release v3.2.1 but the normal ./gradlew core does not populate lib/ with anything, that directory is empty. How do I capture it?

Use the tasks fetchDependencies and fetchGradle to populate the lib directory.

# **#12 - 10/23/2019 03:49 PM - Hynek Cihlar**

Greg Shah wrote:

I've merged the build.gradle changes into 4069a revision 11434.

Hynek: Please review.

# **#13 - 10/23/2019 04:01 PM - Greg Shah**

- *% Done changed from 0 to 100*
- *Status changed from New to Closed*
- *Assignee set to Hynek Cihlar*

I've released **FWD v3.2.1** which is based on branch 4147a. The build.gradle change will merge to trunk with 4069a.

# **#15 - 10/23/2019 04:03 PM - Greg Shah**

4147a was archived as merged.

# **Files**

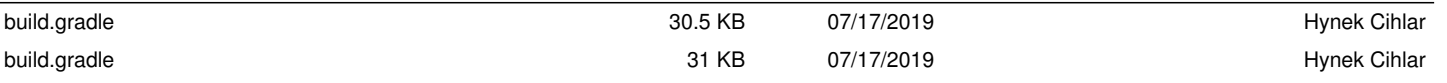